# УРОКИ ARDUINO

#### **Версия 1.1 от 15.01.2019**

Данное пособие является сборником команд, операторов и функций (ШПАРГАЛКА), стандартных для языка C++ и *Arduino Wiring*. Пособие создано с целью иметь в одном месте список всех «инструментов» для работы с Arduino, чтобы всегда можно было его открыть и сразу найти нужное.

- Информация в пособии дублирует, а иногда даже дополняет теоретическую часть в видеоуроках канала «**Заметки Ардуинщика**» <https://goo.gl/rgM5Kj>
- По следующему адресу находится **пополняемый сборник полезных алгоритмов** для различных областей применения <http://alexgyver.ru/arduino-algorithms/>
- По жизненно важным вопросам обращаться на почту [alexgyvershow@ya.ru](mailto:alexgyvershow@ya.ru)
- **Принимаю пожертвования** :3 [http://alexgyver.ru/support\\_alex/](http://alexgyver.ru/support_alex/)
- Приятного чтения!

*С уважением, автор канала и пособия Александр «AlexGyver» Майоров*

#### **Оглавление**

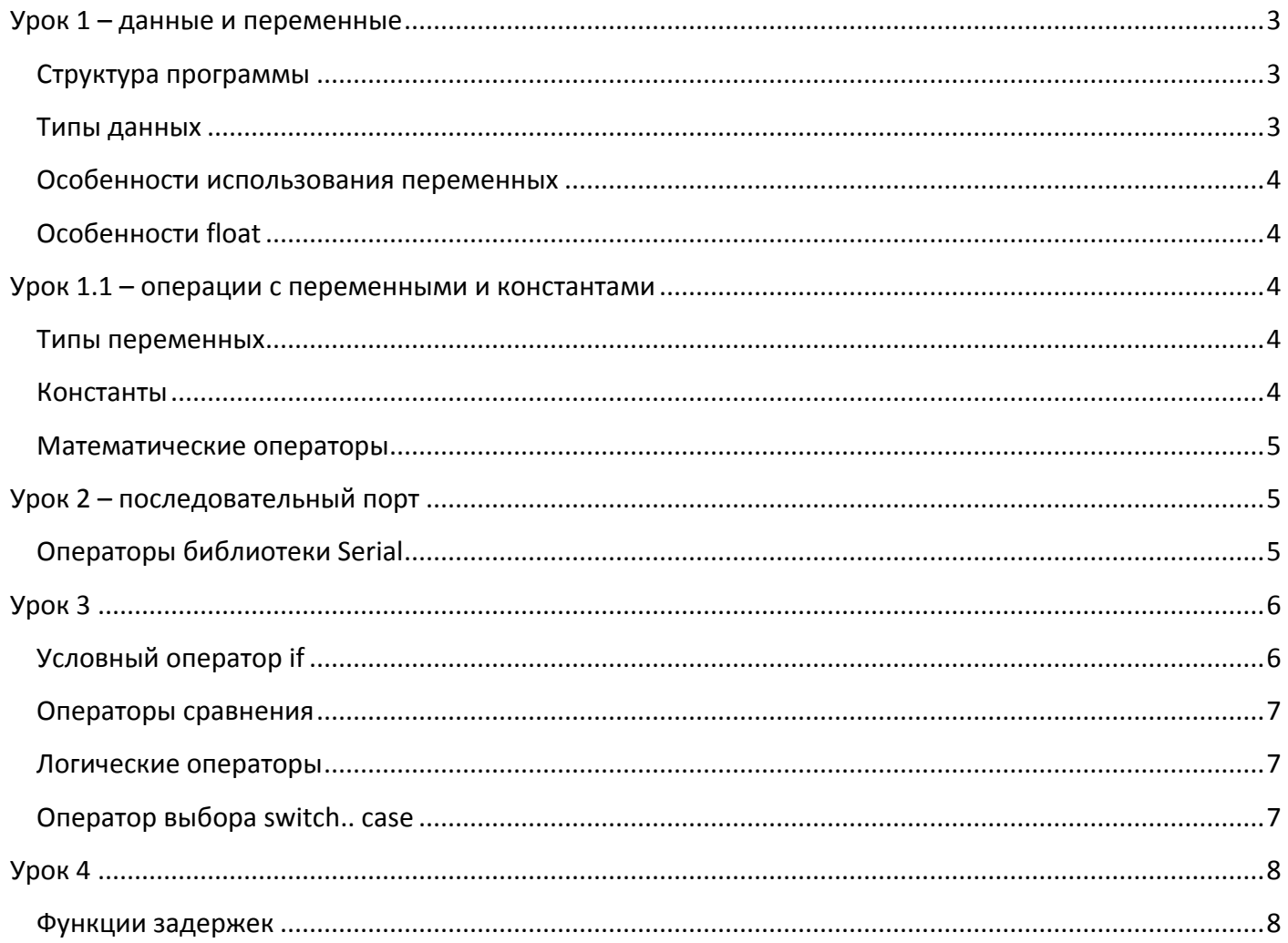

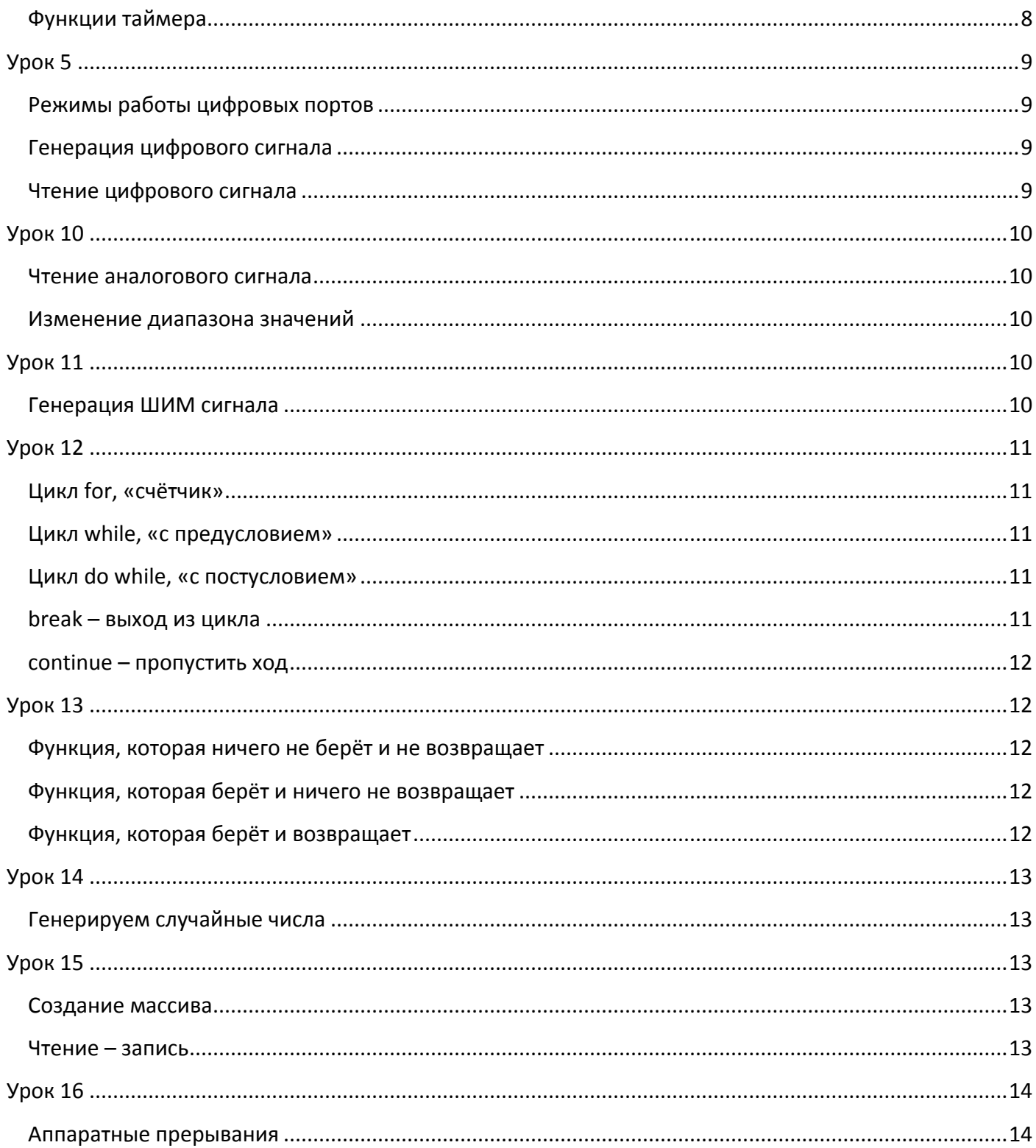

# <span id="page-2-0"></span>Урок 1 - данные и переменные

Видео вариант: https://youtu.be/CRRIbzzt3VA

# <span id="page-2-1"></span>Структура программы

// Однострочный комментарий (комментарии не занимают память) /\* Многострочный комментарий (комментарии не занимают память) \*/ #include - подключить файл (библиотеку) void setup() {} - всё находящееся внутри {} будет выполнено 1 раз при загрузке Ардуино void loop() {} - всё находящееся внутри {} бесконечно повторяется из начала в конец После каждого «действия» ставится точка запятой;

# <span id="page-2-2"></span>Типы данных

Переменная объявляется вот таким образом: < тип данных> < имя>; int my val; // объявить переменную my val Также можно сразу присвоить значение <тип данных> <имя> = <значение>;  $int my_val = 2300;$  // объявить переменную my\_val и присвоить ей число 2300 Также можно объявить несколько переменных одного типа сразу int my val = 2300, my val2, my val4, lolkek = 5; // объявить переменные

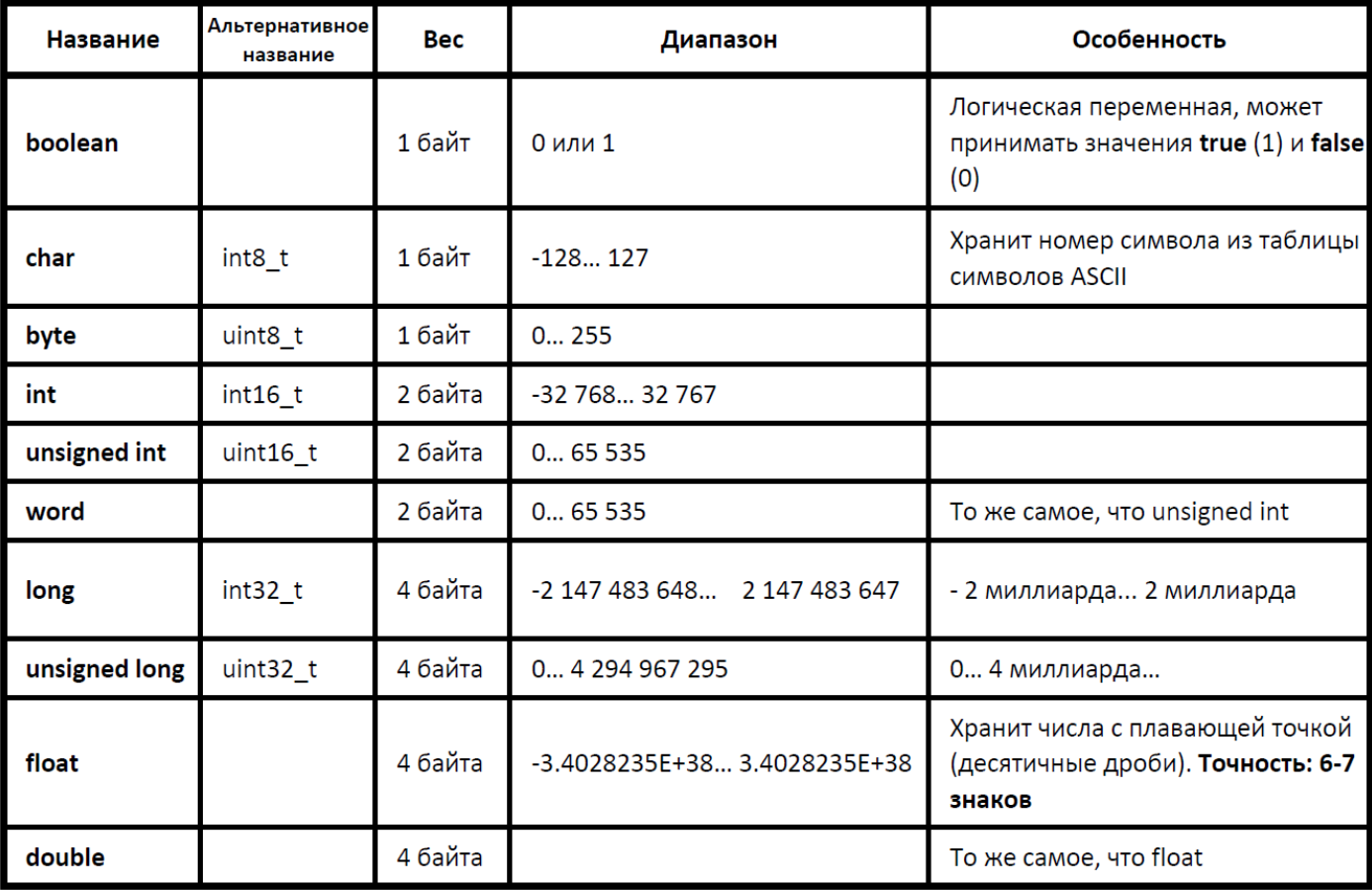

#### <span id="page-3-0"></span>Особенности использования переменных

- Внимательно следите за значением, которое принимает переменная. Если значение превысит максимальное или принизит минимальное (выйдет из диапазона) для этого типа данных, то переменная сбросится в 0, а затем продолжит увеличение или уменьшение в том же направлении (например если присвоить byte значение 300, то она примет 300-255=45). Такую ошибку потом будет трудно отследить.
- Тип данных указывается при объявлении переменной ТОЛЬКО ОДИН РАЗ, далее переменная используется чисто по имени (обращение к переменной). При попытке сменить тип переменной (переобъявить переменную) вы получите ошибку. Но только в том случае, если переменная глобальная, либо когда локальная переобъявляется внутри функции, в которой она уже была объявлена.

# <span id="page-3-1"></span>Особенности float

- Присваивать только значение с точкой, даже если оно целое (10.0)
- Делить тоже только на числа с точкой, даже если они целые (переменная / 2.0)
- При делении целочисленного типа с целью получить число с плавающей точкой, писать (float) перед вычислением!
- Операции с числами типа float занимают гораздо больше времени, чем с целыми! Если нужна высокая скорость вычислений, лучше применять всякие хитрости, в стиле выполнения всех вычислений типом long, и результат уже переводить во float. Например вместо 3.25 вычислять в 100 раз большие числа, то есть 325

# <span id="page-3-2"></span>Урок 1.1 - операции с переменными и константами

Видео вариант: https://youtu.be/tm831gRkscY

#### <span id="page-3-3"></span>Типы переменных

Глобальная переменная – объявляется ВНЕ функций, например в самом начале скетча или между функциями. Обращаться к глобальной переменной (использовать её значение) можно использовать ВЕЗДЕ.

Локальная переменная – объявляется ВНУТРИ функции, и обращаться к ней можно только внутри этой функции.

Локальных переменных может быть несколько с одинаковым именем, но разными значениями. Это связано с тем, что локальная переменная выгружается из оперативной памяти микроконтроллера при выходе из функции.

# <span id="page-3-4"></span>**Константы**

const <TИП> <ИМЯ> = <ЗНАЧЕНИЕ>; - Объявить константу

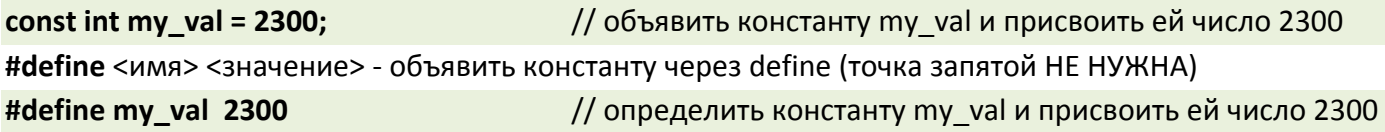

Константа, объявленная через #define, работает немного по-другому: на этапе компиляции кода указанное название ЗАМЕНЯЕТСЯ на указанное значение, и хранится во флэш-памяти МК. При попытке сменить значение константы ПОСЛЕ её объявления, вы получите ошибку!

# <span id="page-4-0"></span>Математические операторы

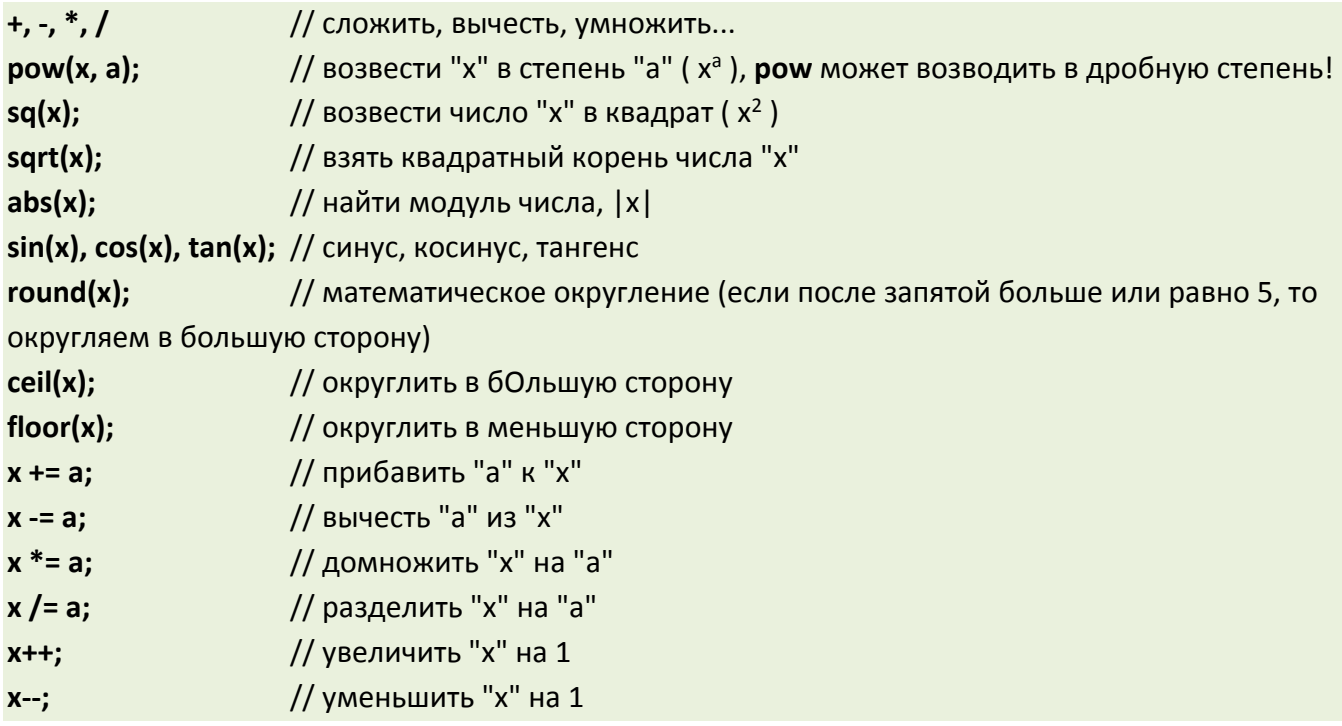

У меня на сайте есть статья, в которой можно посмотреть полный список поддерживаемых математических функций. Их там ОЧЕНЬ много! https://alexgyver.ru/arduino-math/

# <span id="page-4-1"></span>Урок 2 - последовательный порт

Видео вариант: https://youtu.be/gmgw6nLgzbY

# <span id="page-4-2"></span>Операторы библиотеки Serial

Serial - объект библиотеки Serial для работы с последовательным портом (СОМ портом) Serial.begin(<скорость>); - открыть порт

Serial.begin(9600); // открыть порт на 9600 БОД

ВНИМАНИЕ! Скорость, установленная в begin(), должна быть равна скорости монитора порта (в самом мониторе правый нижний угол). Иначе в выводе получите крокозябры!

Serial.print(); // вывод в порт. Переменные и цифры напрямую, текст - в кавычках " // вывод с переводом строки Serial.println(); Serial.println(val, n); // вывод переменной val (типа float) с n числом знаков после запятой

Serial.println(val, <6a3ис>); // вывод с указанным базисом:

- DEC десятичный (человеческие числа)
- НЕХ 16-ричная система
- ОСТ 8-ричная система
- ВІН двоичная система

# Данные с компьютера попадают в буфер с объёмом 64 байта, и ждут обработки

Serial.available(); // проверить буфер на наличие входящих данных

Serial.read(); // прочитать входящие данные в символьном формате! Согласно ASCII

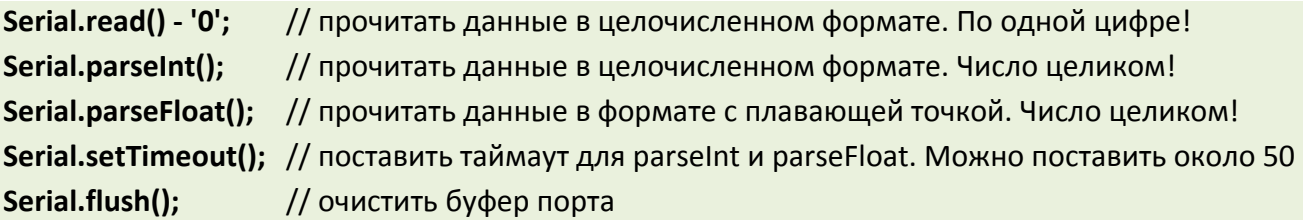

Все остальные методы Serial смотрите на официальном референсе

<https://www.arduino.cc/reference/en/language/functions/communication/serial/>

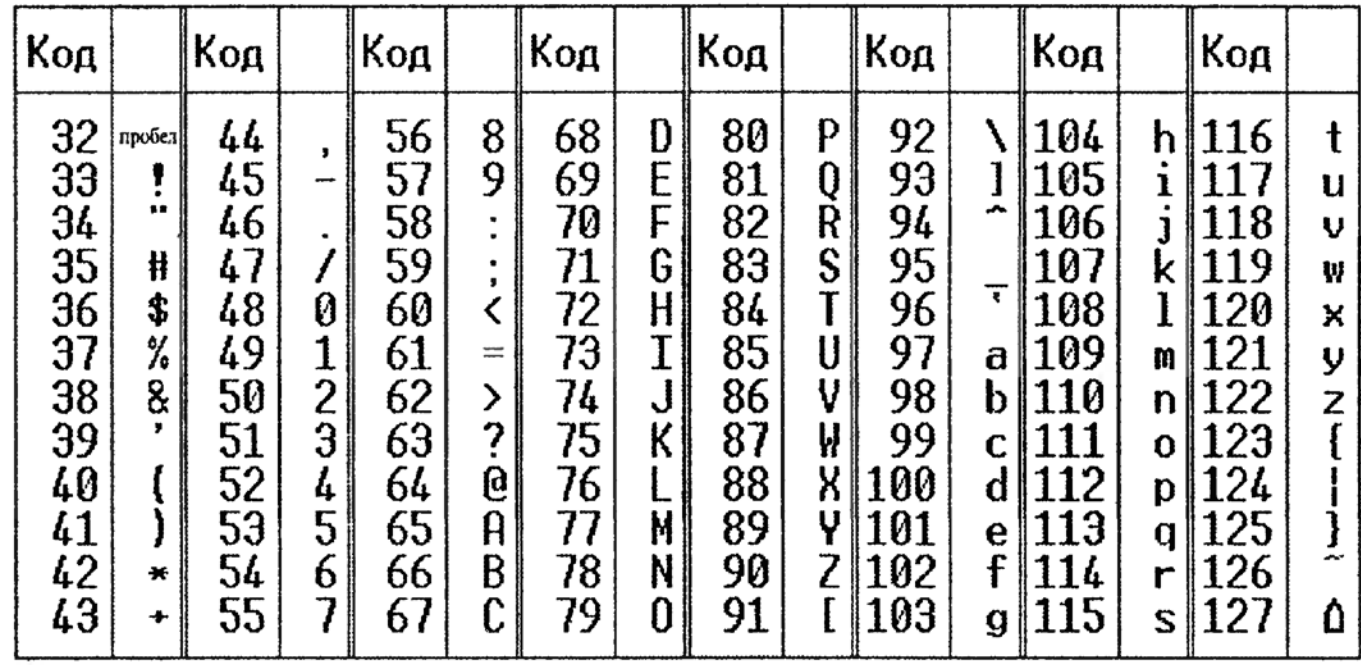

# <span id="page-5-0"></span>**Урок 3**

Видео вариант:<https://youtu.be/hnKImcN3jYE>

# <span id="page-5-1"></span>**Условный оператор if**

**if () {}** - условный оператор, проверяет истинность в () и выполняет код в {}, если оно верно

**if () {** // проверяет условие, если верно,

// выполняет эту часть кода

**} else {** // если неверно

- // выполняет вот эту часть кода
- **}**

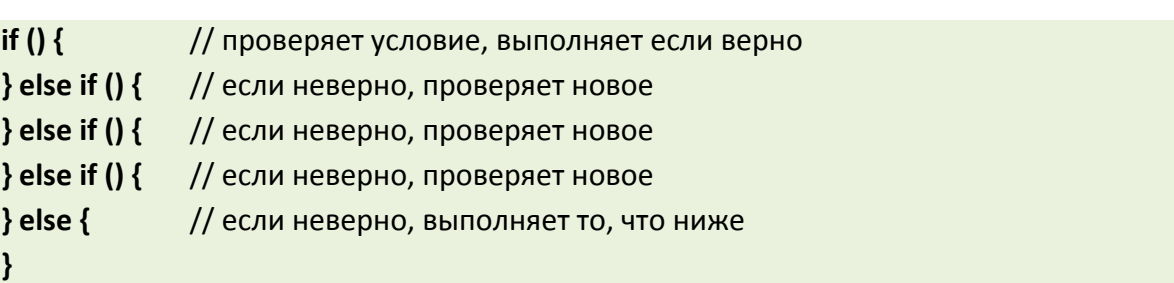

В условии может быть как логическое выражение (a > b), так и логическая переменная со значением true или false. Или обычная переменная со значением 1 или 0.

#### <span id="page-6-0"></span>Операторы сравнения

 $a == b - e$ сли а равно  $b$  $a != b - e$ сли а не равно  $b$ > - если а больше b (строго) < - если а меньше b (строго) > = - если а больше или равна b <= - если а меньше или равна b

#### <span id="page-6-1"></span>Логические операторы

&& - логическое И (одно условие И второе) II - логическое ИЛИ (либо одно, либо второе)  $!$  – отрицание (например if (!val) - если val - ложь, т.е. 0)

#### Добавлено от WakeUp4L1fe

Использовать boolean (bool) лучше со значениями true и false. C++ приравнивает ноль к false, а любое число к true. К примеру: bool  $x = 2$ ; if  $(x == 1)$  then  $\{$ Serial.println("истина"); }  $else$  { Serial.println("ложь");  $\mathcal{Y}$ В порт выведется слово истина, хотя присваивали двойку!

#### Добавлено от Alexei Belousov

Небольшое добавление по условиям. Существует и укороченная запись условий

 $(a > b)$  ?  $c = true : c = false;$ 

```
(a > b) ? Serial.println("а больше b") : Serial.println("b больше a");
```
Если А больше В то С равно истина, иначе С равно ложь..

Также имеет место запись присваивания переменной значения результата сравнения:

// с принимает true, если  $a > b$ . Или false, если нет  $c = (a > b);$ 

#### <span id="page-6-2"></span>Оператор выбора switch.. case

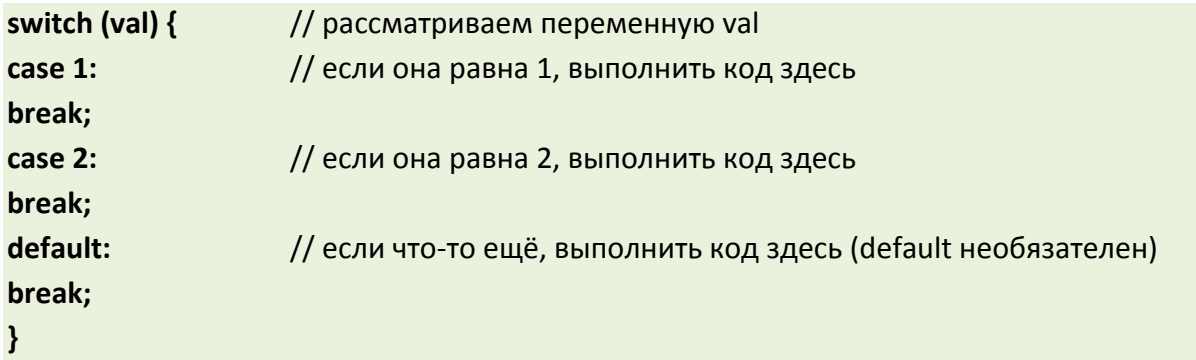

# *Добавлено от WakeUp4L1fe*

*Еще стоило указать возможность использования одновременно нескольких условий switch оператора:*

*switch (val) { case 1: case 2: Serial.println("1 или 2"); break; case 3: Serial.println("3"); break; } // то есть при пропуске break; будут проверены и отработаны оба условия*

# <span id="page-7-0"></span>**Урок 4**

Видео вариант: <https://youtu.be/Ik7SwQ477mA>

#### <span id="page-7-1"></span>**Функции задержек**

**delay()** - задержка, в скобках указывается число миллисекунд (в 1 сек 1'000 миллисекунд). Максимальное значение типа *unsigned long* (4 байта), 4'294'967'295 мс, или около 1200 часов, или 50 суток.

**delayMicroseconds()** - задержка, в скобках указывается число микросекунд (в 1 сек 1'000'000 микросекунд). Максимальное значение 16'383 мкс, или 16 миллисекунд.

#### **ИСПОЛЬЗОВАТЬ ЗАДЕРЖКИ НЕ РЕКОМЕНДУЕТСЯ! ОНИ ПОЛНОСТЬЮ "ВЕШАЮТ" СИСТЕМУ!**

#### <span id="page-7-2"></span>**Функции таймера**

**millis()** - возвращает количество миллисекунд, прошедших с момента включения МК.

- Макс. значение: 4'294'967'295 мс или 50 суток.
- Разрешение: 1 миллисекунда.

**micros()** - возвращает количество микросекунд, прошедших с момента включения МК.

- Макс. значение: 4'294'967'295 мкс или 70 мин
- Разрешение: 4 микросекунды

Пишем (long) перед умножением, чтобы программатор выделил нужное количество памяти для проведения операции! (для работы с большими числами).

*Пример: (long)23\*24\*60\*60\*1000, если хотим получить ПРАВИЛЬНЫЙ результат умножения в виде числа миллисекунд, равного 23 дням.*

На основе millis(), переменной unsigned long и условия можно сделать простой таймер, который будет срабатывать через указанные промежутки вермени.

# **void loop() {**

```
if (millis() - last time > = 5000) { // если прошло больше 5000 мс (5 секунд)
 // код, который выполняется каждые 5 секунд
last time = millis(); \frac{1}{2} // сброс таймера
 }
```
**}**

Также есть моя библиотека **GyverTimer**, которая позволяет очень компактно использовать эту самую конструкцию. Скачать/почитать можно тут [https://community.alexgyver.ru/resources/biblioteka](https://community.alexgyver.ru/resources/biblioteka-gyvertimer.11/)[gyvertimer.11/](https://community.alexgyver.ru/resources/biblioteka-gyvertimer.11/)

# <span id="page-8-0"></span>**Урок 5**

Видео вариант: <https://youtu.be/3UwgMAdV4xQ>

# <span id="page-8-1"></span>**Режимы работы цифровых портов**

- Аналоговые и цифровые пины могут работать как ВХОДЫ и как ВЫХОДЫ
- По умолчанию все пины работают КАК ВХОДЫ
- «Аналоговые» пины это заблуждение. **Все пины цифровые**, но у некоторых есть АЦП (аналогово-цифровой преобразователь), у Нано и Уно эти пины подписаны как A. В то же время у Нано есть пины А6 и А7, к которым подключен ТОЛЬКО АЦП! То есть эти могут только измерять напряжение при помощи analogRead(), другие функции для них недоступны!

#### **pinMode(pin, mode);** - настроить порт

- **pin** номер порта. Цифровые: 0 13. Аналоговые: 14 19, либо A0 A5
- **mode** режим работы порта
	- o **INPUT** вход, принимает сигнал
	- o **OUTPUT** выход, выдаёт 0 или 5 Вольт
	- o **INPUT\_PULLUP** вход с подтяжкой к 5 В

# <span id="page-8-2"></span>**Генерация цифрового сигнала**

**digitalWrite(pin, signal);** - подать цифровой сигнал

- **pin** номер порта. Цифровые: 0 13. Аналоговые: 14 19, либо A0 A5
- **signal**  какой сигнал подаём
	- o **LOW**, или 0 (ноль), или false 0 Вольт
	- o **HIGH**, или 1, или true 5 Вольт

# <span id="page-8-3"></span>**Чтение цифрового сигнала**

**digitalRead(pin);** - прочитать цифровой сигнал

• **pin** - номер порта. Цифровые: 0 – 13. Аналоговые: 14 - 19, либо A0 - A5

<span id="page-9-0"></span>Видео вариант: https://youtu.be/ypH3W8r41Cw

#### <span id="page-9-1"></span>Чтение аналогового сигнала

analogRead(pin); - прочитать аналоговый сигнал (оцифровать)

• pin - номер пина. Аналоговые: 0 - 7

Функция возвращает значение 0.. 1023 в зависимости от напряжения на пине от 0 до опорного напряжения. По умолчанию опорное напряжение равно напряжению питания, при питании от USB это около 4.7 Вольт. Можно выбрать источник опорного напряжения:

- analogReference(DEFAULT) напряжение питания как опорное
- analogReference(INTERNAL) встроенное опорное на 1.1 Вольт
- analogReference(EXTERNAL) опорное напряжение подаётся на пин Aref

#### <span id="page-9-2"></span>Изменение диапазона значений

map(val, min, max, new min, new max); - возвращает величину в новом диапазоне

- val входная величина
- min, max минимальное и максимальное значение на входе в тар
- new min, new max соответственно мин. и макс. значения на выходе  $\bullet$

// читаем с пина (0-1023)  $val = analogRead(0);$ val = map(val, 0, 1023, 50, 100); // переводим диапазон в 50-100 При изменении val от 0 до 1023 мы получим плавное изменение значения на выходе от 50 до 100

#### constrain(val. min. max): - ограничить диапазон переменной val до min и max

 $val = analogRead(0);$ // читаем с пина (0-1023) val = constrain(val, 50, 100); // ограничим диапазон до 50-100 При изменении val от 0 до 50 получим постоянные 50, от 50 до 100 получим изменение от 50 до 100, а от 100 до 1023 получим постоянные 100, так как диапазон у нас именно ограничен.

#### <span id="page-9-3"></span>**Урок 11**

Видео вариант: https://youtu.be/rCmaMST8qkg

#### <span id="page-9-4"></span>Генерация ШИМ сигнала

#### analogWrite(pin, duty);

- pin пин, На котором генерировать ШИМ
- duty величина 0.. 255, соответствует скважности ШИМ 0.. 100%

ШИМ пины Arduino NANO, UNO: 3, 5, 6, 9, 10, 11

ШИМ пины Arduino MEGA: все до 13

Частота ШИМ по умолчанию равна 490 Гц на пинах 3, 11, 9, 10 и 980 Гц на пинах 5 и 6. Для увеличения частоты ШИМ используются прямые команды процессору, можно найти в интернете. Либо смотрите мою библиотеку GyverHacks, там есть функции для удобной настройки частоты ШИМ. https://community.alexgyver.ru/resources/biblioteka-gyverhacks.3/

# <span id="page-10-0"></span>**Урок 12**

Видео вариант: https://youtu.be/glVcKbSeqFo

# <span id="page-10-1"></span>Цикл for. «счётчик»

for (counter; condition; change) {} - цикл for

- counter переменная счётчика, обычно создают новую «локальную», в стиле int  $i = 0$ ;
- condition условие, при котором выполняется цикл, например «счётник меньше  $5$ » i < 5;
- change изменение, т.е. увеличение или уменьшение счётчика, например i++, i--, i += 10;

#### Пример:

for (byte i = 0; i < 100; i++) { // счётчик от 0 до 99 Serial.println(i); // вывести в монитор порта числа от 0 до 99  $\mathbf{\}$ 

# <span id="page-10-2"></span>Цикл while, «с предусловием»

#### while (condition) {}

• condition – условие, при котором выполняется блок кода, заключённый в  $\{\}$ 

Пример:

# while (flag) {

// какой-то кусок кода, который выполняется, пока flag равен логической 1  $\mathcal{E}$ 

# <span id="page-10-3"></span>Цикл do while, «с постусловием»

# do {} while (condition) ;

• condition - условие, при котором выполняется блок кода, заключённый в  $\{\}$ 

Пример:

# do {

// какой-то кусок кода, который выполняется, пока flag равен логической 1

// но в отличие от предыдущего цикла, выполнится ХОТЯ БЫ ОДИН РАЗ, даже если Flag равен 0 } while (flag);

#### <span id="page-10-4"></span>break - выход из цикла

Пример:

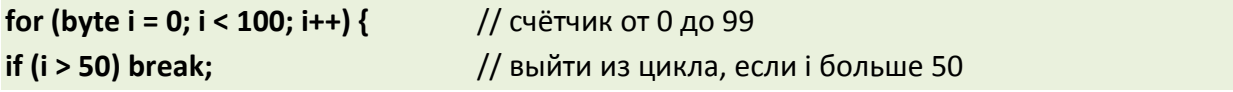

<span id="page-11-0"></span>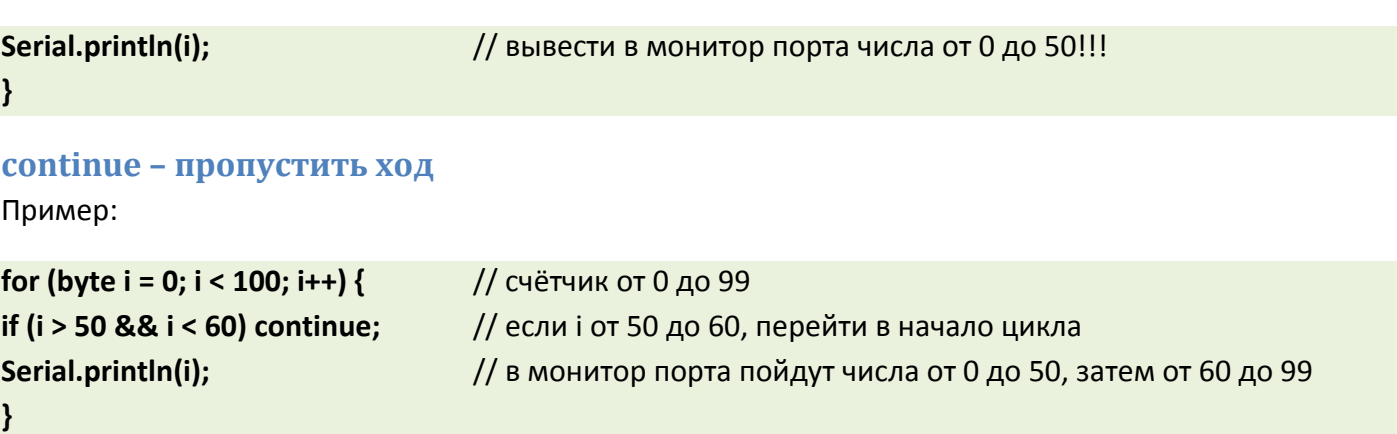

# <span id="page-11-1"></span>**Урок 13**

Видео вариант:

# <span id="page-11-2"></span>**Функция, которая ничего не берёт и не возвращает**

**void myFunction() {}**

- **void** слово, показывающее, что функция ничего не возвращает
- **myFunction** название функции

# Пример:

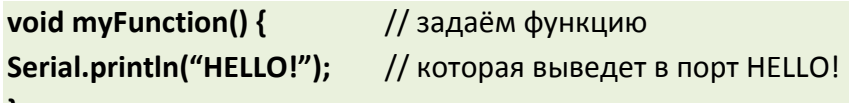

#### **}**

В другом месте программы вызываем функцию как **myFunction();** и в этом месте будет выслано слово HELLO! в порт.

# <span id="page-11-3"></span>**Функция, которая берёт и ничего не возвращает**

Пример:

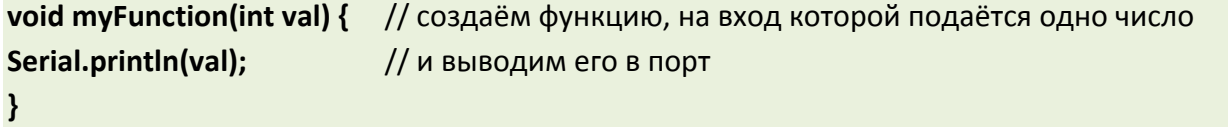

В другом месте программы вызываем функцию как **myFunction(50);** и в этом месте будет выслано в порт число 50.

# <span id="page-11-4"></span>**Функция, которая берёт и возвращает**

Пример:

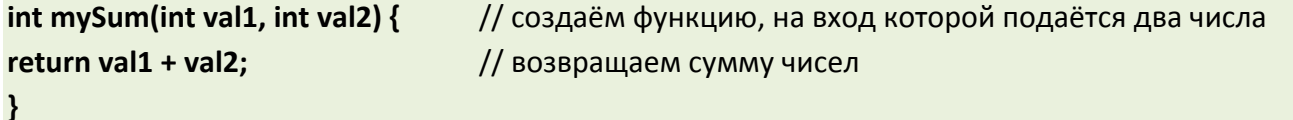

• **return** – оператор, возвращающий результат

В другом месте программы вызываем функцию как **mySum(50, 70);** и функция вернёт результат 120. Как пример:

#### <span id="page-12-0"></span>**Урок 14**

Видео вариант:

#### <span id="page-12-1"></span>Генерируем случайные числа

randomSeed(value); // функция, задающая начало отсчёта генератору псевдослучайных чисел

• value - любое число типа long (смотри урок  $N(21)$ 

 $r$ andom(min, max); // функция, возвращающая случайное число в диапазоне от min до max - 1

// то же самое, но возвращает от 0 до  $max - 1$ random(max);

Пример:

Serial.println(random(20)); // вывести в порт случайное число от 0 до 19

Как получать максимально случайную последовательность чисел?

 $randomSeed(analogRead(0));$  // в качестве опорного числа взять сигнал с НЕПОДКЛЮЧЕННОГО НИКУДА аналогового пина

# <span id="page-12-2"></span>**Урок 15**

Видео вариант:

#### <span id="page-12-3"></span>Создание массива

#### <тип данных> <имя массива>[<число элементов>];

#### <тип данных> <имя массива>[<число элементов>] = {элемент1, элемент2...};

Если не указываются элементы, то обязательно нужно указать размер массива, чтобы под него выделилось место в памяти. Размер можно не указывать в том случае, если сразу указываются все элементы. Примеры:

int myInts[6]; int myPins[] =  $\{2, 4, 8, 3, 6\};$ int mySensVals[6] =  $\{2, 4, -8, 3, 2\};$ char message $[6]$  = "hello";

#### <span id="page-12-4"></span>Чтение - запись

Главное помнить, что нумерация элементов НАЧИНАЕТСЯ С НУЛЯ!

 $myArray[5] = 10;$ // присвоить пятому элементу число 10

if (myArray[5] == 20) ..... // если элемент массива под номером 5 равен 20...

byte myArray[50]; // создать массив myArray на 50 ячеек for (byte  $i = 0$ ;  $i < 50$ ;  $i++$ ) { // счётчик от 0 до 49  $myArray[i] = random(100);$ // присвоить случайное число от 0 до 99 элементам массива под номерами 0.. 49  $\mathbf{R}$ 

# <span id="page-13-0"></span>**Урок 16**

Видео вариант:

#### <span id="page-13-1"></span>Аппаратные прерывания

attachInterrupt(pin, function, state); - подключить прерывание

#### detachInterrupt(pin); - отключить прерывание

- pin пин прерывания, для NANO и UNO это пины D2 и D3, соответствуют номерам 0 и 1
- function название функции, которая будет вызвана при срабатывании прерывания
- state режим обработки, их несколько:
	- о LOW вызывает прерывание, когда на порту LOW
	- CHANGE прерывание вызывается при смене значения на порту, с LOW на HIGH и наоборот
	- RISING прерывание вызывается только при смене значения на порту с LOW на HIGH
	- о **FALLING** прерывание вызывается только при смене значения на порту с HIGH на LOW

#### Пример: Кнопка подключена к D2 и GND void setup()  $\{$ pinMode(2, INPUT PULLUP); // пин D2 подтянут к питанию attachInterrupt(0, myInterrupt, FALLING); // подключить прерывание на пин D2, обрабатывать при падении сигнала и вызывать функцию myInterrupt  $\mathbf{E}$ void myInterrupt() { // функция обработчика прерываний Serial.println("INTERRUPT!"); // при срабатывании вывести в порт слово INTERRUPT

 $\mathbf{R}$